# **User Manual** EG4<sup>®</sup>-LL-S 100AH Rack-Mounted Battery

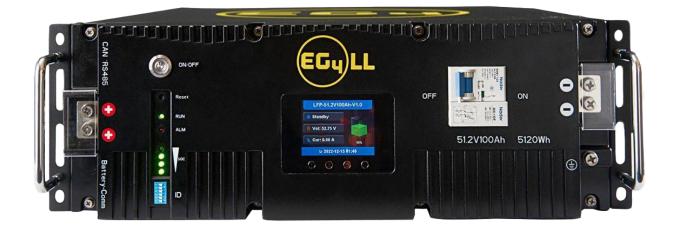

Scan this QR code to navigate to our downloads page for the latest manuals and spec sheets!

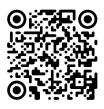

 $\ensuremath{\mathbb{C}}$  2023 EG4  $\ensuremath{^{\tiny (B)}}$  Electronics, LLC. All rights reserved. Version 2.1.2 | Information subject to change without notice.

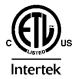

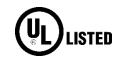

### Table of Contents

| 1 | Safe | fety                                                      | 2  |
|---|------|-----------------------------------------------------------|----|
|   | 1.1  | Safety Instruction                                        | 2  |
|   | 1.2  | Important Safety Notifications                            | 2  |
| 2 | Brie | ief Introduction                                          | 4  |
|   | 2.1  | Product Description                                       | 4  |
| 3 | Bat  | ittery Overview                                           | 4  |
|   | 3.1  | System Connections                                        | 4  |
|   | 3.2  | Overview of System Components                             | 5  |
|   | 3.2  | 2.1 Battery Diagram                                       | 6  |
|   | 3.2  | 2.2 Emergency Stop (RSD, ESS Disconnect)                  | 7  |
| 4 | Inst | stallation                                                | 8  |
|   | 4.1  | Packaging List and Placement                              | 8  |
|   | 4.2  | Location Selection and Installation                       |    |
|   | 4.2  | 2.1 Storage                                               |    |
|   | 4.2  | 2.2 Requirements for Installation                         | 9  |
|   | 4.2  | 2.3 General Installation                                  |    |
|   | 4.2  | 2.4 Installation in EG4 <sup>®</sup> Battery Rack         |    |
|   | 4.3  | Battery Communications                                    |    |
|   | 4.3  | 3.1 Connecting multiple batteries in parallel             |    |
|   | 4.3  | 3.2 Communication Cable Pinout and DIP Switch ID Tables   |    |
|   | 4.4  | Installing with Different EG4 <sup>®</sup> Battery Models |    |
| 5 | Bat  | ttery Operation                                           |    |
|   | 5.1  | LCD Screen                                                |    |
|   | 5.1  | 1.1 Button description                                    |    |
|   | 5.1  |                                                           |    |
|   | 5.1  | 1.3 Cell Information                                      |    |
|   | 5.1  | 1.4 Temperature Information                               |    |
|   | 5.2  | Communication Protocol Selection                          |    |
|   | 5.2  | 2.1 Protocol Change/Selection Procedure                   |    |
|   | 5.3  | BMS Tools Installation and Interfacing                    |    |
|   | 5.3  |                                                           |    |
|   | 5.3  | 3.2 Interfacing with BMS Tools                            | 21 |

|   | 6.3. | .2 Interface menu definition             | . 22 |
|---|------|------------------------------------------|------|
|   | 5.4  | Battery Charging                         | . 24 |
| 6 | Tro  | ubleshooting, Maintenance & Disposal     | . 24 |
|   | 6.1  | Introduction to the BMS                  | . 24 |
|   | 6.1. | .1 BMS Protection                        | . 24 |
|   | 6.2  | Troubleshooting                          | . 25 |
|   | 6.2. | .1 Alarm Description and Troubleshooting | . 25 |
|   | 6.3  | Battery End of Life                      | . 27 |
| 7 | EG4  | 1® 10 Year Limited Warranty              | . 27 |
| 8 | Tecl | hnical Specifications                    | . 28 |
|   | 8.1  | Technical Specifications Table           | . 28 |
|   | 8.2  | Battery Performance Curves               | . 30 |

#### Abbreviations

- A Amp(s)
- Ah Amp hours
- AC Alternating Current
- AHJ Authority Having Jurisdiction
- ANSI American National Standards Institute
- AWG American Wire Gauge
- BMS Battery Management System
- DC Direct Current
- DIP Dual In-line Package
- EG Equipment Ground
- EGC Equipment Grounding Conductor
- ESS Energy Storage System
- In. lbs. Inch Pounds
- kW Kilowatt
- kWh Kilowatt-hour
- LFP Lithium Iron Phosphate
- mm Millimeter(s)
- mV Millivolt(s)
- NC Normally Closed
- NEC National Electrical Code
- NFPA National Fire Prevention Association
- Nm Newton meters
- NO Normally Open
- PC Personal Computer
- PCB Printed Circuit Board
- PPE Personal Protective Equipment
- PV Photovoltaic
- RSD Rapid Shut Down
- SOC State of Charge
- V Volt(s)

### 1 Safety

### 1.1 Safety Instruction

Before any work begins, carefully read all safety instructions, and always observe them when working on or with the battery. The installation must follow all applicable national or local standards and regulations. Consult with your AHJ to obtain the proper permits and permissions before installation.

#### Incorrect installation may cause:

- injury or death to the installer, operator or third party
- damage to the battery or other attached equipment

### 1.2 Important Safety Notifications

There are various safety concerns that must be carefully observed before, during, and after the installation, as well as during future operation and maintenance. The following are important safety notifications for the installer and any end users of this product under normal operating conditions.

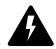

#### **Dangers of High Voltages and Large Current**

#### AVERTISSEMENT: Circuits à tension élevée!

- 1. **Do not disassemble the battery.** Contact your distributor for any issues in need of repair for proper handling instructions. Incorrect servicing or re-assembly may result in a risk of electric shock or fire and voiding the warranty.
- 2. **Never short-circuit DC inputs.** Short-circuiting your battery may result in a risk of electric shock or fire and can lead to severe injury or death and/or permanent damage to the unit and/or any connected equipment.
- 3. Use caution when working with metal tools on or around batteries and systems. Risk of electrical arcs and/or short circuiting of equipment can lead to severe injury or death and equipment damage.
- 4. **Beware of high battery current.** Please ensure that the battery module breakers and/or on/off switches are in the "open" or "off" position before installing or working on the battery. Use a voltmeter to confirm there is no voltage present to avoid electric shock.
- 5. Do not make any connections or disconnections to the system while the batteries are operating. Damage to system components or risk of electrical shock may occur if working with energized batteries.
- 6. Make sure the battery and rack are properly grounded.
- 7. An installer should make sure to be well protected by reasonable and professional insulative equipment [e.g., personal protective equipment (PPE)].
- Before installing, operating, or maintaining the system, it is important to inspect all existing wiring to ensure it meets the appropriate specifications and conditions for use.
- 9. Ensure that the battery and system component connections are secure and proper to prevent damage or injuries caused by improper installation.

### Warning

- 1. All work on this product must be carried out by qualified personnel. To reduce the risk of electric shock, do not perform any servicing other than that specified in the operating instructions unless you are qualified to do so.
- 2. Read all instructions before commencing installation. For electrical work, follow all local and national wiring standards, regulations, and these installation instructions. All wiring should be in accordance with the National Electrical Code (NEC), ANSI/NFPA 70.
- 3. The battery and system can connect with the utility grid only if the utility provider permits. Consult with your local AHJ before installing this product for any additional regulations and requirements for your area.
- 4. All warning labels and nameplates on this battery should be clearly visible and must not be removed or covered.
- 5. The installer should consider the safety of future users when choosing the battery's correct position and location as specified in this manual.
- 6. Please keep children away from touching or misusing the battery and relevant systems.
- 7. Battery is designed to stop charging at 32°F. If charging current is observed when the internal battery temperature is below 32°F, disconnect battery immediately and consult manufacturer.

#### DISCLAIMER

EG4® reserves the right to make changes to the material herein at any time without notice. You may refer to the EG4® website at <u>www.eg4electronics.com</u> for the most updated version of our manual.

### 2 Brief Introduction

### 2.1 Product Description

The EG4® 48V-LL-S rack-mounted lithium batteries are ideal for low-voltage energy storage system applications. These batteries use lithium iron phosphate cells with the highest safety performance and a battery management system (BMS) that can monitor and collect voltage, current, and temperature of each cell within the module in real time. The BMS also contains a passive balance function and an advanced battery control method, both of which can help improve the performance of the battery pack. For enhanced security, the battery has two onboard fire-extinguishing modules.

### 3 Battery Overview

### 3.1 System Connections

Below is an example system connection diagram with an EG4 charge controller and EG4 inverter:

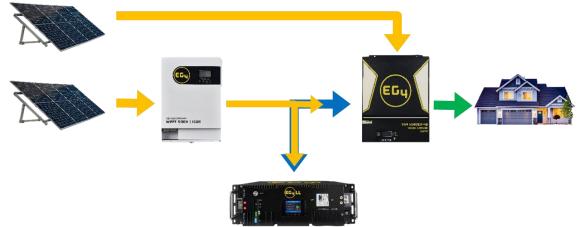

Note: During single-battery operation, the battery terminals can directly connect to the equipment.

### 3.2 Overview of System Components

The battery module is made up of sixteen "AAA" grade cells, a BMS, a housing, a breaker, and wire. It can be installed in a standard 19-inch cabinet and communicates with external devices via CAN/RS485 as well as with other EG4® batteries via RS485. The modules can be connected in parallel to meet expansion requirements. Inter-battery communications support a maximum of 64 modules for the 6 DIP switch model or 16 modules for the 4 DIP switch model.

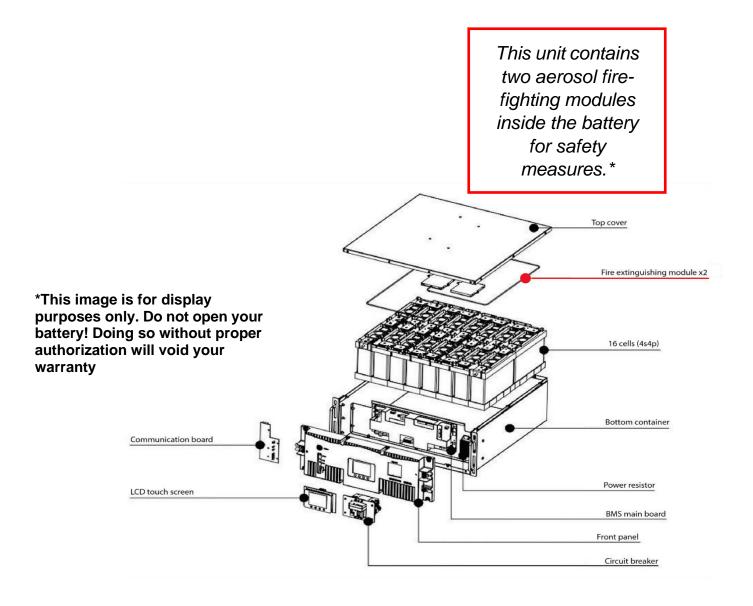

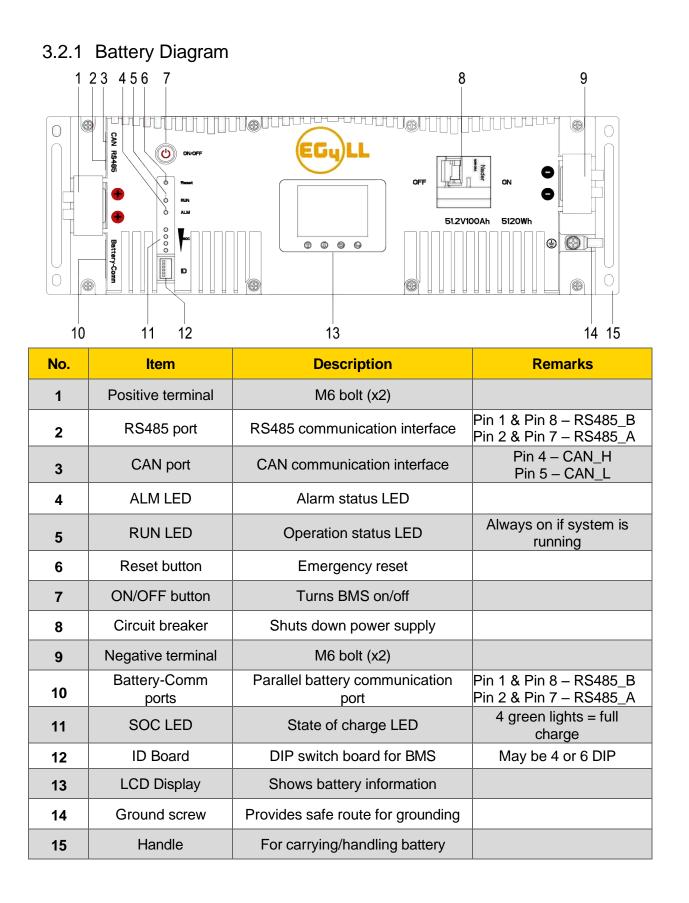

### 3.2.2 Emergency Stop (RSD, ESS Disconnect)

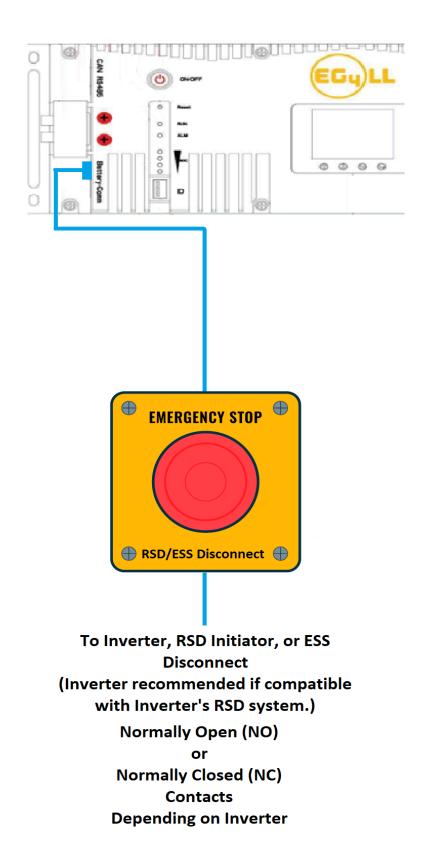

The optional ESS disconnect can be used to shut down all batteries and inverters (if equipped) with the push of a button.

This integrated safety feature ties directly into the battery communication system via an open Battery-Com port using a standard Cat-5/6 ethernet cable.

Pins 3 & 6 are used to communicate the emergency stop information to the batteries once the stop button is pressed.

If the inverter is equipped with rapid shut down (RSD) capabilities, the emergency stop feature can be used to initiate this function. Check with your AHJ and NEC code for compliance.

### 4 Installation

### 4.1 Packaging List and Placement

#### Packaging List

When the product is unpacked, the contents should match those listed below:

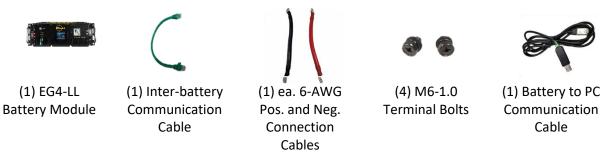

### 4.2 Location Selection and Installation

#### 4.2.1 Storage

There are a few steps you can take to ensure that batteries are stored safely and in a state that will ensure they are not damaged during storage. These are detailed below.

#### **Battery State**

The state of the battery when placed into storage will affect how long it can be stored as well as the battery's condition when it is brought out of storage. EG4® recommends that each battery is brought to a 100% SOC (state of charge) before placing it in storage. Lithium iron phosphate batteries will lose a certain percentage of their total charge while in storage, depending on how long they are stored and the conditions they are stored in. We recommend recharging the batteries after 8 - 9 months in prolonged storage.

#### **Environmental Factors**

The environment you store your EG4® battery in can greatly affect the health of the battery. **For best results**, the temperature should remain moderate, between 41°F and 68°F (5°C and 20°C). Keep the battery away from locations where it may get wet or locations with high humidity (>55%). Store the batteries away from combustible materials.

#### 4.2.2 Requirements for Installation

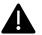

#### Warning

- **Do not put EG4® 48V-LL-S batteries in series.** The BMS and internal components are not designed to handle this setup, which could cause the modules to fail.
- Avoid exposing batteries to conductive materials, such as water, strong oxidizers, and strong acids.
- Avoid putting batteries in direct sunlight or on extremely hot surfaces.
- Keep all flammable materials out of the working area.
- Use caution when handling batteries and/or battery-powered devices to avoid damaging the battery casing or connections.
- Before using batteries, inspect them for signs of damage. Never use damaged or puffy batteries. Please contact the distributor if a battery is received in this state or experiences this issue.

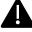

#### Important

#### Never position the battery upside down or face down!

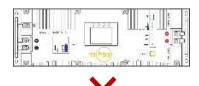

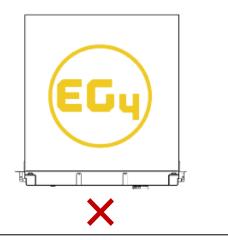

#### Acceptable

- - ...

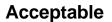

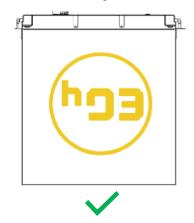

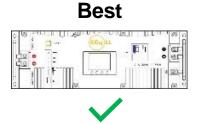

#### 4.2.3 General Installation

| Cable size | Min. Insulator Voltage | Torque Value       | Max Recommended<br>Distance |
|------------|------------------------|--------------------|-----------------------------|
| 2 AWG      | 600V                   | 60 in. lbs. (7 Nm) | 15 ft.                      |

**Note:** This chart applies for a 100A continuous output (one battery). Where ambient temperature is above 86°F (30°C), cable size must be increased according to NEC 310. The 6 AWG cable included in the package is intended only for the connection from the module to an EG4® battery rack busbar.

#### Danger

When adding or removing a battery from any rack, cabinet, or busbar, turn off ALL batteries, and use a voltmeter to confirm there is no voltage present. This will prevent users from encountering live (powered) busbars by accident. **Failure to do so can result in severe injury and/or death.** 

#### Tools needed for installation

The tools required may vary depending on how you choose to mount your battery. Typically, the following items are needed to install the battery into an EG4® battery rack solution or general racking.

- 1. 10mm socket and ratchet
- 2. Phillips head screwdriver
- 3. Torque wrench
- 4. M6-1.0 terminal bolts (included in package)

#### Connecting cables to the battery terminals and busbars

EG4® recommends you only use a properly sized (amp rated) busbar to parallel batteries together. Paralleling via the battery terminals may cause inconsistent charging and discharging issues in the bank.

- 1. Identify the positive and negative terminals of your battery. These are labeled and color coded (red for positive, black for negative).
- 2. Verify you have all hardware to attach the cable properly. Check to ensure the bolt threads fully into the terminal and can be tightened to the proper torque.
- 3. Connect the cables to your battery terminals by removing the M8 terminal bolts, inserting them through the eyelet of the proper cable, and reseating the bolt into the terminal block to the correct torque.
- 4. Connect the positive battery cables to your positive busbar by removing the bus bolts, inserting them through the eyelets of the proper cable, and reseating the bolt into the busbar to the proper torque value. Repeat with all negative cables.
- 5. **DO NOT** finger tighten the battery terminal bolts. They require a specific torque to ensure they do not loosen during operation. Failure to properly tighten the terminal bolts can result in serious damage and will void your warranty.

#### 4.2.4 Installation in EG4® Battery Rack

- 1. Insert the battery into the rack slot, beginning with the top slot and progressing downward. Slide in until the battery is firmly seated in the rack.
- 2. Use the included 6 AWG power cable to connect each battery to the busbar.
- DO NOT finger tighten the battery or busbar terminal bolts. Both require a specific torque [60 in. lbs. (7 Nm)] to ensure they do not loosen during operation. Failure to properly tighten the terminal bolts can result in serious damage and will void the warranty. Busbar
- Clearly identify the location of the system's positive and negative terminals—red to the positive terminal and black to the negative terminal—to ensure no connection errors. Then connect to the equipment or switch terminals.

#### Grounding

You can attach a grounding wire from the rack/cabinet to an equipment grounding conductor, then terminate the EGC at a grounding electrode.

#### Warning

#### **Do not ground rack/cabinet or door** to negative or positive bus bars!

In this image, there are 6 EG4®-LL-S 48V 100Ah batteries wired in parallel. This battery bank still maintains the appropriate 48V needed for a system. However, the Amp hour rating of this bank has increased to 600Ah. In addition, the potential output amperage of the rack increases.

Size main battery cables appropriately! Refer to an NEC approved ampacity chart for specifications.

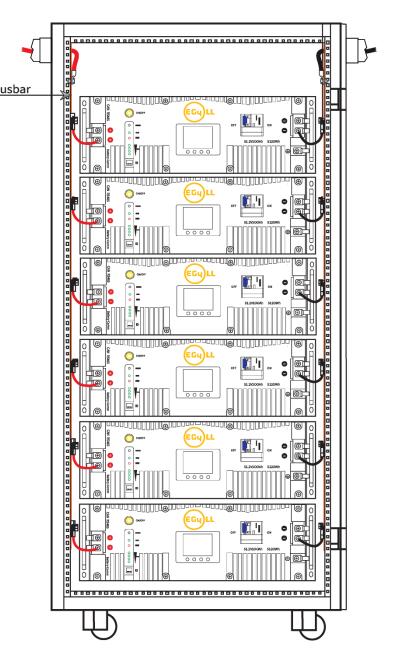

### 4.3 Battery Communications

Each EG4® battery is designed with you in mind, displaying as much information as possible in the simplest manner. EG4® Electronics includes the option of connecting the battery to PC software to monitor the module status. This allows you to see and understand exactly what the battery is doing as well as troubleshoot if problems arise.

When a single battery is used, it will communicate directly with the system via the RS485 **or** CAN port. The battery will connect via a properly pinned battery communications cable (not included).

The communication cable from battery to battery is a standard Cat5 cable. If you need a longer cable to reach from your system to your master battery and would like to create your own, please refer to the Communication Cable Pinout Table in <u>Section 5.3.2</u>

#### 4.3.1 Connecting multiple batteries in parallel

- 1. Ensure all battery breakers and BMS are OFF.
- Set the address code of each battery according to the DIP Switch ID Table (see <u>Section 5.3.2: DIP Switch ID</u> <u>Table</u>), making sure there are no duplicate addresses.
- 3. Establish communication between the batteries via the "*Battery-Comm*" ports starting with the right port on the last battery address and terminating on the left port of the host.
- 4. The battery with DIP Switch ID 1 (referred to as the host) connects to the system via communication cable using the RS485 or CAN port. (See image to the right)
- 5. Power on each battery breaker and BMS ON/OFF switch one at a time beginning with the host battery.

#### 4.3.2 Communication Cable Pinout and DIP Switch ID Tables

EG4®-LL-S batteries interface with an inverter by designating a "Host" battery (DIP switch ID No. 1). The ID code range is 1–64 (1 –16 for the 4 DIP model), and the communication mode can support up to 64 modules in parallel (16 with the 4 DIP model).

#### Remember

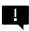

If you have multiple batteries, all DIP switch settings **must** be different from each other. This allows all equipment to see each battery in the bank separately.

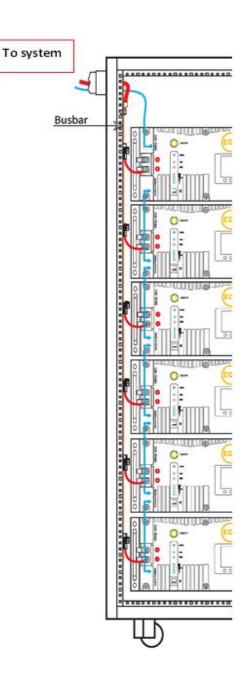

#### **Communication Cable Pinout & Table\***

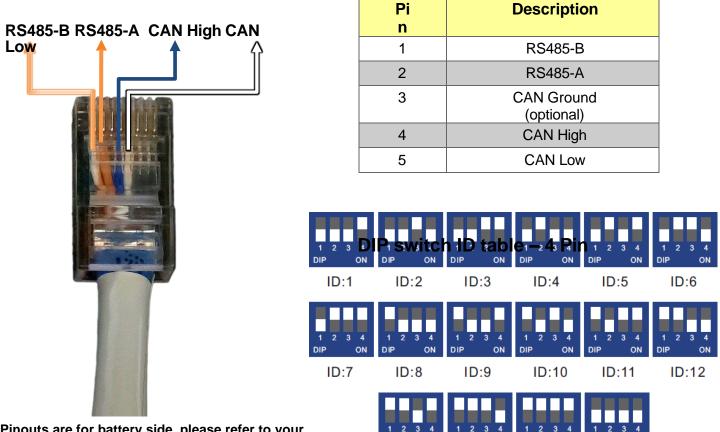

DIF

ID:13

DIP

10

ID:14

ON

ID:15

DIP

ON

ID:16

\*Pinouts are for battery side, please refer to your system manual for pinout configuration on system end.

#### DIP switch ID table – 6 Pin

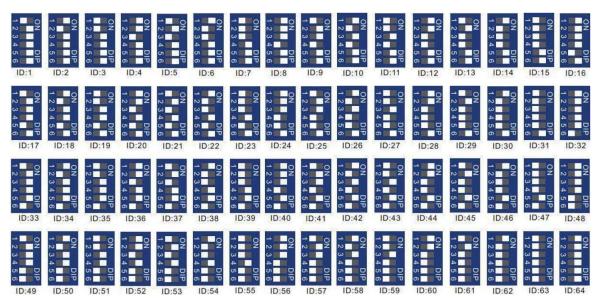

### 4.4 Installing with Different EG4 ® Battery Models

EG4® LL-S batteries can communicate with **all** EG4® 48V server rack modules. However, you will need to apply the proper firmware to any LL-V1 and/or Lifepower4 modules before installation. *Please visit <u>http://www.eg4electronics.com/downloads</u> for the latest firmware.* 

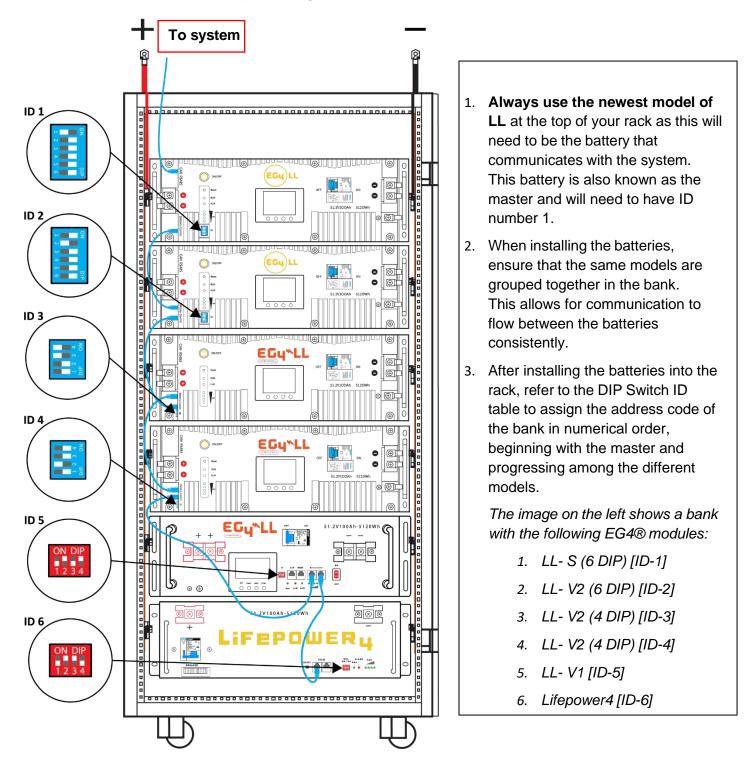

### 5 Battery Operation

### 5.1 LCD Screen

Each module has a built-in HD LCD touch screen used to display important information about the cells including voltage, current, temperature, SOC, and others.

#### 5.1.1 Button description

There are 4 function buttons below the display with detailed descriptions, as shown in the table below.

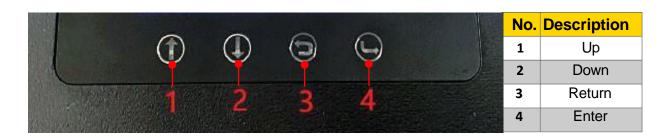

### 5.1.2 Waking up the LCD screen

Press any key to wake up the screen when the power is on, and the information will be shown on the display.

#### Main Page Information

| No. | Module Description |
|-----|--------------------|
| 1   | Battery            |
| 2   | Name               |
| 3   | Status             |
| 4   | Voltage            |
| 5   | Current            |
| 6   | System Date        |

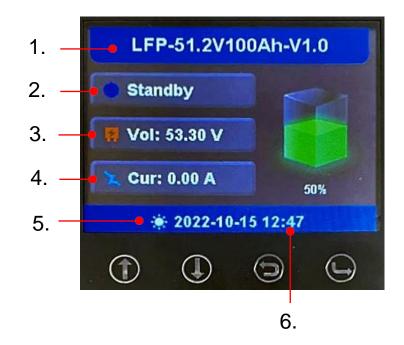

#### 5.1.3 Cell Information

| Check individual cell                                 | Ce       | ll Voltage(i | mV)    | Cel     | ll Voltage(r | nV)     |
|-------------------------------------------------------|----------|--------------|--------|---------|--------------|---------|
| voltage by pressing the<br>"Enter" button on the main | 1:3332   | 2:3300       | 3:3333 | 10:3334 | 11:3333      | 12:3334 |
| page of the LCD screen                                | 4:3334   | 5:3333       | 6:3334 | 13:3333 | 14:3334      | 15:3333 |
| (shown in mV). There are 2 pages. Pressing "Up" and   | 7:3333   | 8:3334       | 9:3333 | 16:3334 |              |         |
| <i>"Down</i> " changes the page.                      | <u>^</u> | ÷ 🗅          | 8.)    | •       | ÷ 🗅          | 8       |

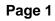

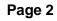

### 5.1.4 Temperature Information

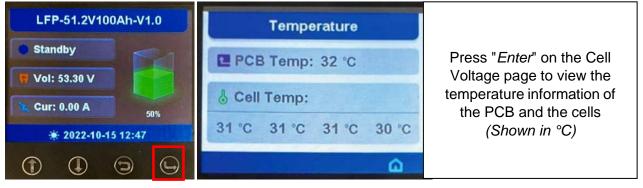

### 5.2 Communication Protocol Selection

#### Remember

Only the host battery (Address 1) needs to be set to the inverter protocol; all other batteries must have unique addresses starting at address 2 and ascending in chronological order. You must connect the CAN/RS485 port of the host battery to your inverter's (or communication device's) BMS communication port.

#### 5.2.1 Protocol Change/Selection Procedure

- 1. Power off all battery DC breakers and BMS power buttons. **Ensure that the voltage between positive and negative busbars is 0V.**
- 2. The inverter protocol can only be changed with the host battery temporarily set to address 64 (all dials right) or address 16 for the 4 DIP switch model (all dials down). After the dial is changed, restart the battery (with only the BMS power button) for the settings to take effect. (See image on right.)

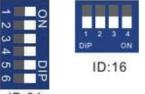

- On the host battery, press and hold the "*Return*" key for 5 seconds to enter the "*Protocol Setting*."
- 4. Select the corresponding RS485 program or CAN program, and press Enter.

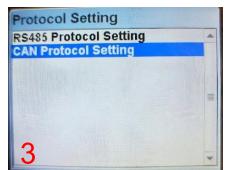

| CAN<br>Protocol | Inverter |
|-----------------|----------|
| P01-GRW         | Growatt  |
| P02-SLK         | Sol-Ark  |
| P03-DY          | Deye     |
| P04-MGR         | Megarevo |
| P05-VCT         | Victron  |
| P06-LUX         | Luxpower |

| P01-GRW |  |
|---------|--|
| P02-SLK |  |
| P03-DY  |  |
| P04-MGR |  |
| P05-VCT |  |
| P06-LUX |  |
| P07-SMA |  |
| P08-SCH |  |

| RS485<br>Protocol | Inverter  |  |
|-------------------|-----------|--|
| P01-EG4           | EG4       |  |
| P02-GRW           | Growatt   |  |
| P03-LUX           | Luxpower  |  |
| P04-SCH           | Schneider |  |

- 5. Press the "*Return*" key to return to the main interface.
- 6. Change the host DIP switch address back to address 1. (See image on right.)
- 7. Power cycle the host battery, and the BMS will correspond to the protocol selecter

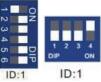

### 5.3 BMS Tools Installation and Interfacing

The PC software "*BMS Tools*" provides real-time battery analysis and diagnostics. The battery cannot communicate with BMS Tools and a closed loop inverter at the same time.

#### 5.3.1 Downloading and Installing BMS Tools

1. Visit <u>eg4electronics.com/downloads</u> to get the latest version of the software for free. It can be found in the "Software and Drivers" section.

| 1 | BMS <sup>-</sup>    | SUFIW                                    | BMS Test(Lifepower4)                                                             |                                                                                                    |
|---|---------------------|------------------------------------------|----------------------------------------------------------------------------------|----------------------------------------------------------------------------------------------------|
|   | This is the BMS sof | tware for use with the EG4-LL batteries. | This is the BMS software for use with the EG<br>LiFePower4 batteries.            | This is a driver for the ca<br>connect to our batteries. By<br>when plugged into the co<br>reason you are not able to<br>driver you can manual |
|   |                     |                                          |                                                                                  |                                                                                                    |
|   |                     |                                          |                                                                                  |                                                                                                    |
|   | About Products      | Distributors Contact V                   | Warranty Registration Downloads                                                  |                                                                                                    |
| 2 | About Products      | Distributors Contact V                   | Warranty Registration Downloads                                                  |                                                                                                    |
|   |                     |                                          | Warranty Registration Downloads<br>ome functions and features may be disabled. F | Please contact us on our contact                                                                                                    |

2. Once downloaded, locate the file. (This is typically in the Downloads folder.)

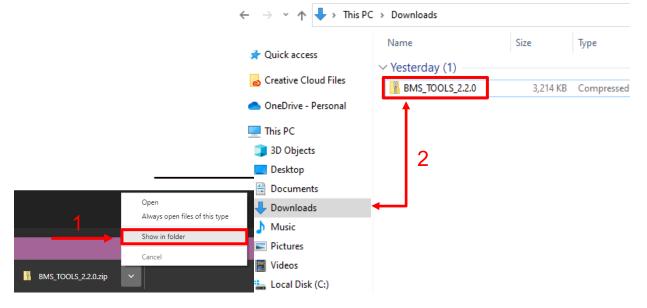

3. Right click on the folder and click "*Extract All.*" Verify the location the file will be extracted to for future reference. Check the box "*Show extracted files when complete*" and click on "*Extract.*"

Open the folder to access BMS\_TOOLS. Right click and click "Run as administrator." You may see a popup for Microsoft Defender appear. Click "More info," and then click "Run anyway."

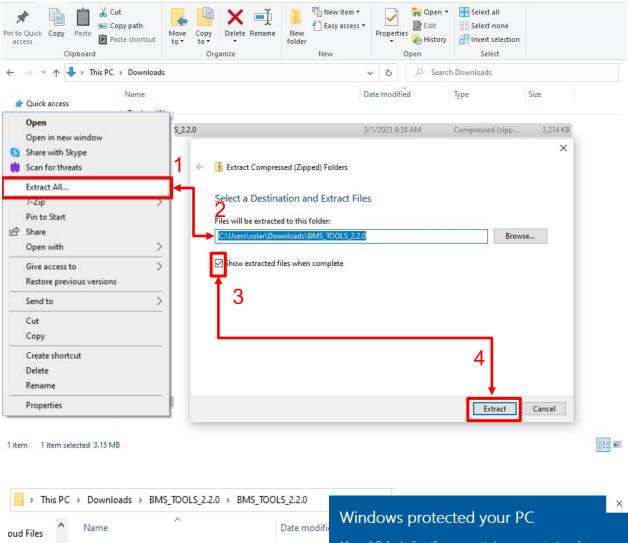

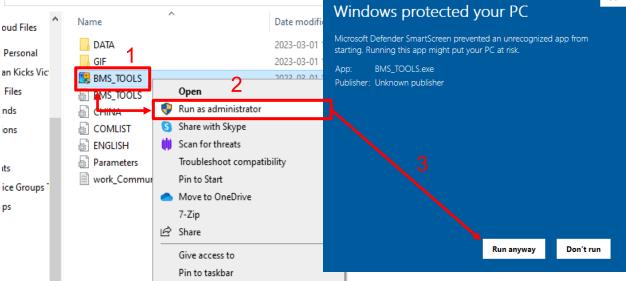

4. You will be brought to the main page of BMS Tools.

| 🕴 COM5<br>🗆 👻 Pack | Model Infomation        | Monitor Status                  | Warr  | n Status          | Protect | Status       |
|--------------------|-------------------------|---------------------------------|-------|-------------------|---------|--------------|
| B 🖗 Pack           |                         | СОМ                             | 0     | Pack OV           | 0       | Pack OV      |
| Pack               | Version                 | Baud Rate 9600 V<br>PACK ID 3 V | ŏ     | Cell OV           | ŏ       | Cell OV      |
|                    | SN<br>Communicatic      |                                 | Õ     | Pack UV           | 0       | Pack UV      |
|                    | Battery Infomation      |                                 |       | Cell UV           | 0       | Cell UV      |
|                    | Status Heater           | SOC % SOH                       | % O   | Charge OC         | 0       | Charge OC    |
|                    | Voltage V Current       | A Capaity AH Remain C           | AH O  | Discharge OC      | 0       | Discharge OC |
|                    |                         |                                 |       | Temp Anomaly      | 0       | Temp Anomal  |
|                    | Cell Max V Cell Min     | V Cell Diff V Max C-C           | ^ O   | MOS OT            | 0       | MOS OT       |
|                    | Temp Max C Temp Min C T | C Temp Diff C Cell Num          | 0     | Charge OT         | 0       | Charge OT    |
|                    | Voltage(V)              |                                 |       | Discharge OT      | 0       | Discharge OT |
|                    | Cell01 Cell02           | Cell03 Cell04                   | 0     | Charge UT         | 0       | Charge UT    |
|                    | Cell05 Cell06           | Cell07 Cell08                   | 0     | Discharge UT      | 0       | Discharge UT |
|                    | Cell09 Cell10           | Cell11 Cell12                   | 0     | Low Capacity      | 0       | Float Stoped |
|                    | Cell13 Cell14           | Cell15 Cell16                   | 0     | Other Error       | 0       | Discharge SC |
|                    |                         |                                 | Error | Status            |         | e Status     |
|                    | Temperature(jæ)         |                                 |       | Voltage Error     | _1      | 2 3          |
|                    | Temp PCB Temp Ambie     |                                 | 0     | Temperature Error | 5       | 6 7          |
|                    | Temp01 Temp02           | Temp03 Temp04                   |       | Current Error     | 9       | 10 11        |

#### 5.3.2 Interfacing with BMS Tools

- 1. Press the ON/OFF button on the battery to power off the BMS.
- Set the DIP switch ID address of the battery to Address 64 (4-pin DIP, see image A) or Address 16 (6-pin DIP, see image B).
- Connect the included battery-to-PC USB cable to your PC and to the RS485 port on the battery. (If BMS Tools is running on your PC, close the program before continuing.)
- 4. Press the ON/OFF button to power on the battery.
- 5. In the search bar at the bottom of the PC screen, type *"Device Manager."*
- Open "Device Manager", and double click on "Ports" to look for the COM port the battery is in. (See image below.)

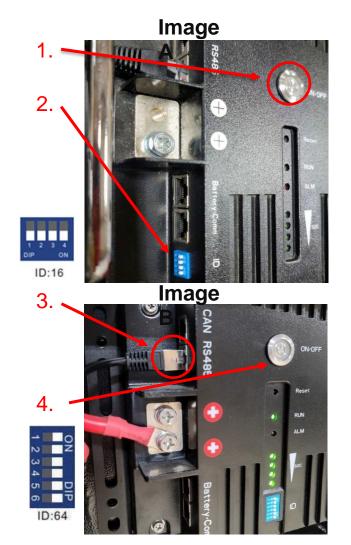

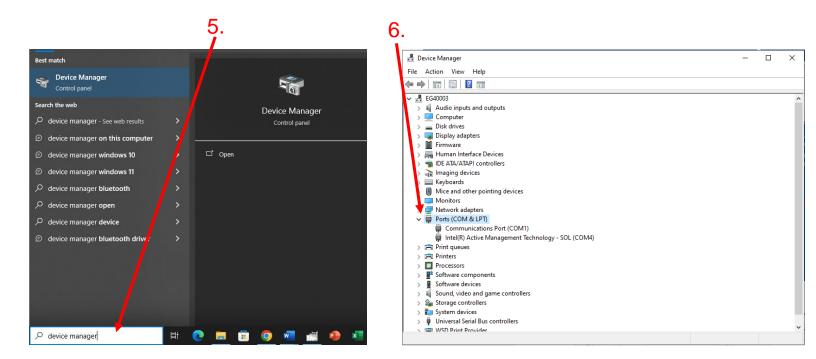

7. Open BMS Tools. Under "Monitor Status," verify "COM" matches the battery COM from the previous "Ports" list. Verify "Baud Rate" is set to 9600, and "PACK ID" is set to 16, then click "SearchDevice." After about 30 seconds, BMS Tools will begin the monitoring process and pull real-time data from the BMS.

| Version Come | Model Infomation Monitor Status                                |      | Warn Status                   | Protect Status |
|--------------|----------------------------------------------------------------|------|-------------------------------|----------------|
|              | Model EG4-12.8V400Ah-V1. COM COM6 COM6                         | _    | O Pack OV                     | Pack OV        |
| -            | Version Z01T01 Baud Rate 9600   SN 2022-10-25 PACK ID 16       |      | Cell OV                       | Cell OV        |
|              | Communicatio Online E <sup>®</sup> StopMonitoring              | g    | O Pack UV                     | Pack UV        |
|              | -Battery Infomation-                                           |      | Cell UV                       |                |
|              | Status Stand by Heater Off SOC 52 % SOH 100                    | 0 %  | Charge OC                     | Charge OC      |
|              | Voltage 13.200 v Current 0.000 A Capaity 400 AH Remain C 200   | 6 AH | Discharge OC                  | Discharge OC   |
|              | Cell Max 3.302 V Cell Min 3.299 V Cell Diff 0.003 V Max C-C 22 | 0 A  | Temp Anomaly                  | Temp Anomaly   |
|              |                                                                |      | O MOS OT                      | MOS OT         |
|              | Temp Max 21 C Temp Min 0 C Temp Diff 21 C Cell Num 4           |      | Charge OT                     | Charge OT      |
|              | -Voltage(V)                                                    |      | Discharge OT                  | Discharge OT   |
|              | Cell01 3.301 Cell02 3.302 Cell03 3.300 Cell04 3.29             | 9    | Charge UT                     | Charge UT      |
|              |                                                                |      | Discharge UT                  | Discharge UT   |
|              |                                                                |      | Low Capacity                  | Float Stoped   |
|              |                                                                |      | Other Error                   | Discharge SC   |
|              | _Temperature(jæ)                                               |      | Error Status<br>Voltage Error | Balance Status |
|              | Temp PCB 23 Temp Ambie 20                                      |      | O Temperature Error           |                |
|              | Temp01 20 Temp02 21 Temp03 0 Temp04 0                          | )    | O Current Error               |                |
|              |                                                                |      | Cell Unbalance                |                |

- 8. To review these steps, please watch our step-by-step guide at https://youtu.be/Axhc8\_22Go0.
- 6.3.2 Interface menu definition

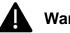

#### Warning

Although there are multiple tabs in the BMS Tools software, the following tabs should not be tampered with as any unauthorized changes will void the warranty of this product and risk damaging and/or rendering the product permanently inoperable.

- BMS Parameter •
- BMS Control
- Software Parameter •

If you are experiencing any issues with the battery module or the BMS, please contact your distributor for assistance or troubleshooting steps.

#### Interface menu definition

| BMS_TOOLS_15- | s v 2.2.0                                                            | lecord 📔 Communication | - C X                               |
|---------------|----------------------------------------------------------------------|------------------------|-------------------------------------|
| E             | Monitor Status                                                       | -Warn Status           | Protect Status                      |
|               | Model EG4-12.8V400Ah-V1. COM COM6                                    | Pack OV                | O Pack OV                           |
|               | Version Z01T01 Baud Rate 9600 ▼   PACK ID 16 ▼                       | Cell OV                | Cell OV                             |
|               | SN 2022-10-25                                                        | Pack UV                | O Pack UV                           |
|               |                                                                      |                        |                                     |
|               | Battery Information<br>Status Stand by Heater Off SOC 52 % SOH 100 % | Charge OC              | Charge OC                           |
|               |                                                                      | Discharge OC           | Discharge OC                        |
|               | Voltage 13.200 V Current 0.000 A Capaity 400 AH Remain C 206 AH      | Temp Anomaly           | Temp Anomaly                        |
|               | Cell Max 3.302 V Cell Min 3.299 V Cell Diff 0.003 V Max C-C 220 A    |                        |                                     |
|               | Temp Max 21 C Temp Min 0 C Temp Diff 21 C Cell Num 4                 | Charge OT              | Charge OT                           |
|               |                                                                      | Discharge OT           | Discharge OT                        |
|               | Cell01 3.302 Cell02 3.302 Cell03 3.300 Cell04 3.299                  | Charge UT              | Charge UT                           |
|               |                                                                      | Discharge UT           | Discharge UT                        |
|               |                                                                      | Low Capacity           | Float Stoped                        |
|               |                                                                      | O Other Error          | Discharge SC                        |
|               |                                                                      | Error Status           | Balance Status                      |
|               | Temperature(jæ)                                                      | Voltage Error          | 1 2 3 4                             |
|               | Temp PCB 23 Temp Ambie 20                                            | Temperature Error      |                                     |
|               | Temp01 20 Temp02 21 Temp03 0 Temp04 0                                | Current Error          |                                     |
|               |                                                                      | Cell Unbalance         |                                     |
| COM6:Open!    | Data info 100 % Read Data OK                                         |                        | System DateTime: 2023-03-01 15:27:2 |

| ltem                  | Definition                                                                                                    |
|-----------------------|----------------------------------------------------------------------------------------------------|
| BMS Monitoring        | Real-time data and status monitoring of the BMS (see <u>Section</u>                                            |
| 5                     | <u>7.2.1:</u><br>Warning and protect status definitions table)                                                 |
|                       |                                                                                                    |
| BMS Parameter         | BMS parameter setting management (restricted,                                                                  |
|                       | unauthorized                                                                                                   |
|                       | changes will void warranty)                                                                                    |
| BMS Control           | Control state management of BMS (restricted, unauthorized changes will void warranty)                          |
| BMS Datalog           | BMS operation data logging to PC (for manufacturer use)                                                        |
| Historical Record     | Real-time BMS operation data records (exportable)                                                              |
| Communication         | Record of sending and receiving of battery pack data (exportable)                                              |
| Software<br>Parameter | Software configuration, settings, and language selection (restricted, unauthorized changes will void warranty) |

### 5.4 Battery Charging

Ensure the proper settings are set on the charge controller and/or inverter being used to avoid overcharging or damaging the module. (*Refer to Section 8.1: Technical Specifications Table for a full list of charging/discharging parameters.*)

### Important (SOC Discrepancy)

It is normal for LFP batteries that have their own internal BMS and that are wired in parallel to demonstrate a wide variety of SOC readings during any given charge or discharge cycle. **Variations of up to 10% are common.** This is not cause for concern or indication that the module is providing less than the maximum capacity. This is caused by even slight variations in wiring resistance to each battery, internal resistance, temperature differences, and even variations in each cell. Even a slight variation causes one battery to take more of the load or charge for a short time. Over the duration of the discharge or charge cycle, this will balance out with the lagging battery then taking the load or charge at the other end of the cycle resulting in recovering the full listed KWH capacity of the pack. The voltage differences created as batteries diverge in SOC will eventually cause them to converge at some point in the cycle.

### 6 Troubleshooting, Maintenance & Disposal

### 6.1 Introduction to the BMS

The BMS (Battery Management System) is intended to safeguard the battery and battery cells against a variety of situations that could damage or destroy system components. This protection also aids in keeping the battery and battery cells operational for a greater number of life cycles. Each EG4®-LL-S battery is specifically configured to ensure peak performance and operation with any system.

#### 6.1.1 BMS Protection

#### PCB temperature protection

The BMS will ensure that the Printed Circuit Board (PCB) does not overheat. This is the part that houses most of the "brains" of the battery. This feature will turn off the battery if it begins to overheat.

#### **Cell balance protection**

Cell balance ensures that each cell is within a specific voltage range of each other. Cell balance is crucial for ensuring that the battery is operating properly for its lifespan. This is always done automatically.

#### Environmental temperature protection

It may be dangerous to attempt using the battery in extreme heat or cold. Continued operation in these conditions may result in permanent damage to the battery module and its components. To prevent this, the BMS is designed to measure the temperature while charging/discharging and will shut down the battery to prevent damage.

#### **Voltage protection**

The BMS is designed to continuously monitor the voltage of each individual cell and ensure that they are not over/undercharged.

#### **Current protection**

The BMS is designed to constantly monitor the charge/discharge amperage and has built-in safeguards against exceeding specific parameters. These include built-in timers that shut off quickly in the event of short circuits, extremely high amperage and delayed shut down for amperage that is only slightly above the maximum capacity.

#### 6.2 Troubleshooting

#### 6.2.1 Alarm Description and Troubleshooting

When the ALM light on the battery control panel is on, it means that the battery has given an alarm or has been protected from potential damage. Please check the cause of the failure through the app or BMS Tools and take appropriate measures or go directly to the battery site to troubleshoot. BMS Tools alarms are shown in the table below:

| Status   | Name             | Definition                   | Action                                                                                          |
|----------|------------------|------------------------------|-------------------------------------------------------------------------------------------------|
|          | Pack OV          | Pack over-voltage            | Module needs to be discharged to lower its voltage.                                             |
|          | Cell OV          | Cell over-voltage            | Check individual cell voltage in BMS<br>Tools.                                                  |
|          | Pack UV          | Pack under-voltage           | Module needs to be charged.                                                                     |
|          | Cell UV          | Cell under-voltage           | Check individual cell voltage in BMS<br>Tools.                                                  |
|          | Charge OC        | Charge over-current          | Incoming current needs to be reduced.                                                           |
| Warning/ | Discharge<br>OC  | Discharge over-current       | Discharge current is too high; lower loads.                                                     |
| Protect  |                  | Temperature anomaly          | Check ambient and module temperature.                                                           |
|          | MOS OT           | MOSFET over-temperature      | BMS temperature is too high. Power off module and cool down location.                           |
|          | Charge OT        | Charge over-temperature      | Power off module and cool down location.                                                        |
|          | Discharge<br>OT  | Discharge over-temperature   | Power off module and cool down location.                                                        |
|          | Charge UT        | Charge under-temperature     | Power off module and warm up location.                                                          |
|          | Discharge<br>UT  | Discharge under- temperature | Power off module and warm up location.                                                          |
| Warning  | Low Capacity     | Low battery capacity         | Module needs to be charged.                                                                     |
| Warning  | Other Error      | Error not listed             | Contact the distributor                                                                         |
| Protect  | Float<br>Stopped | Float Stopped                | Contact the distributor                                                                         |
| Protect  | Discharge<br>SC  | Discharge short circuit      | Discharge current is too high, turn BMS<br>and breaker off and back on to reset.<br>Lower loads |

#### Warning and protect status definitions table

#### Helpful tip

The "Historical Record" tab can indicate what occurred with the module before entering a warning or protection state. It is recommended to export this data into a text (.txt) file to provide to the distributor for any additional troubleshooting assistance.

#### Other common faults and solutions

| Fault                                                   | Analysis                                                        | Action                                                                                          |
|---------------------------------------------------------|-----------------------------------------------------------------|-------------------------------------------------------------------------------------------------|
| Inverter communication failure                          | Check communication port connection,<br>and battery ID setting. | Input proper "host" battery<br>DIP switch address, and<br>power cycle the battery.              |
| No DC output                                            | Open breaker, or battery voltage is too low.                    | Check battery breaker or<br>charge the battery.                                                 |
| Power supply unstable                                   | Battery capacity is not at full power.                          | Check for proper battery<br>cable<br>connection.                                                |
| Battery cannot be charged fully                         | DC output voltage is below the minimum charge voltage.          | Check the charging settings<br>on the inverter to ensure<br>they match battery<br>requirements. |
| ALM LED always on                                       | Short circuit                                                   | Disconnect the power cable<br>and check all cables.                                             |
| The battery output voltage is unstable.                 | Battery management system does not operate normally.            | Press the reset button to<br>reset the battery, then<br>reboot the system.                      |
| ALM LED flashes 20 times with SOC1 LED on.              | Unbalanced voltage within a cell                                | Deep discharge the battery<br>bank (<20% SOC), then<br>charge battery bank fully.               |
| ALM LED flashes 20 times<br>with SOC2 LED on.           | Unbalanced temperature                                          | Contact the distributor.                                                                        |
| ALM LED flashes 20 times with SOC 3/4 LED on.           | BMS damaged                                                     | Contact the distributor.                                                                        |
| Different SOC value of batteries in parallel operation. | No issue                                                        | Deep discharge the battery<br>bank (<20% SOC), then<br>charge battery bank fully.               |
| Low voltage protection with no LED on                   | BMS is in low voltage protection, and is in sleep mode          | Contact the distributor.                                                                        |
| Deeply discharged with " <i>RUN</i> "<br>LED on         | The battery voltage is too low to start BMS.                    | Contact the distributor.                                                                        |

**Note:** If any of the warnings or faults from both tables persist, please contact the distributor for additional troubleshooting steps.

### 6.3 Battery End of Life

The EG4®-LL-S 48V battery is designed to last for *more than 15 years* when used correctly. We have worked tirelessly to ensure that our batteries will maintain a charge after thousands of cycles. However, when it does come time to retire the battery, there are a few things to consider. Lithium iron phosphate batteries are considered a hazardous material and should not be disposed of by simply placing them in the trash. There are several websites and organizations that will accept this battery to recycle at little to no cost to the user. At EG4®, we understand that we are working with customers across the United States and the world. Our recommendation is to go online and search the term "Lithium Battery Disposal Near Me." There will likely be an assortment of organizations that can safely dispose of LFP batteries. **We recommend calling ahead of time to ensure that the location is still open and** 

#### accepting material.

If, however, users are unable to locate a disposal location safely, EG4® is here to help. Before dumping the battery or disposing of it incorrectly, please contact our customer service team for assistance.

### 7 EG4® 10 Year Limited Warranty

EG4 Electronics offers a 10-year Full Parts Replacement or Full Product Replacement Prorated Warranty from the date of battery (EG4-LL\*1) purchase. Your warranty must be registered within the first year of purchase or provide proof of purchase from an EG4 authorized distributor to remain valid. If you choose not to register or cannot provide proof of purchase, your warranty may be invalidated. This limited warranty is to the original purchaser of the product and is one time transferable only if the product remains installed in the original installation location. All parts exchanges, including BMS, are covered during the warranty period. If a full replacement warranty is needed, the warranty is prorated 1/9th per year after the first year at the current retail pricing. Replacement shipping charges may incur on a caseby-case basis. Outside of the continental US, replacement shipping charges may apply. Product that is not purchased through an EG4 approved vendor is not covered under this warranty. A list of approved vendors can be found on our website. Reselling or removing the product from the original installation site will void the warranty.

Warranty Exclusions - EG4 Electronics has no obligation under this limited warranty for products subjected to the following conditions (including but not limited to):

1) Damages incurred during installation/reinstallation or removal

- 2) Poor workmanship performed by an individual, installer, or a firm
- 3) Damages caused by mishandling the product or inappropriate environmental exposure

4) Damages caused by improper maintenance or operating outside the specified operating conditions

5) Tampering, altering, and/or disassembly of the product

6) Using product in applications other than what the manufacturer intended

7) Lightning, fire, flood, earthquake, terrorism, riots, or acts of God

8) Any product with a serial number that has been altered, defaced, or removed

9) Any unauthorized firmware updates/upgrades/patches

10) Damages incurred from a voltage or current spikes due to open-loop lithium battery communications

EG4 product warranty is a limited warranty – EG4 limits its liability in the event of a product defect to repair or replacement in accordance with the terms of this limited warranty. EG4 is not responsible for any additional or indirect damages that may arise from the malfunctioning of the product. These damages could be incidental or consequential, including without limitation, any liability for the loss of revenue, profits, or time. EG4 shall not be liable for any direct or indirect loss of life, including but not limited to bodily injury, illness, or death arising

from the misuse or mishandling of the product, whether caused by negligence or otherwise. Contact your original place of purchase for Return Policy and Warranty Claims.

### 8 Technical Specifications

### 8.1 Technical Specifications Table

| Module Operating Parameters       |                                    |           |                                  |                                    |  |
|-----------------------------------|------------------------------------|-----------|----------------------------------|------------------------------------|--|
| Parameter                         | BMS                                |           | Recommended Setting on<br>System |                                    |  |
| Voltage                           | 51.2V                              |           |                                  | /                                  |  |
| Capacity                          | 100Ah                              |           |                                  | /                                  |  |
| Charging Voltage<br>(Bulk/Absorb) | 56.8V                              |           |                                  | 56.2V (+/-0.2V)                    |  |
| Float                             | /                                  |           |                                  | 54V (+/-0.2V)                      |  |
| Low DC Cutoff                     | 44.8V                              |           | 47-45.6                          | 6V (start high, lower as needed)   |  |
| Charging Current                  | 100A (Max. con                     | tinuous)  |                                  | 30-50A                             |  |
| Discharging Current               | 100A (Max. con                     | tinuous)  |                                  | 60-90A                             |  |
| Environmental Parameters          |                                    |           |                                  |                                    |  |
| Charging Range                    |                                    | 32° – 1   | 13°F (0°C                        | C to 45°C)                         |  |
| Discharging Range                 |                                    | -4°F – 12 | 22°F (-20°                       | °C to 50°C)                        |  |
| Storage Range                     | -4°F – 122°F (-20°C to 50°C)       |           |                                  | °C to 50°C)                        |  |
| Charging/ Discharging             | Parameters                         |           |                                  |                                    |  |
| Charge                            | Spec                               | Del       | lay                              | Recovery                           |  |
| Cell Voltage Protection           | 3.8V                               | 1 s       | ec                               | 3.45V                              |  |
| Module Voltage Protection         | 60.0V                              | 1 s       | ec                               | 55.2V                              |  |
| Over Charging Current 1           | >102A                              | 20<br>Se  |                                  | /                                  |  |
| Over Charging Current 2           | <u>≥</u> 120A                      | 3 sec     |                                  | /                                  |  |
| Temperature Protection            | <23°F or >158°F<br><-5°C or >70°C  | 1 sec     |                                  | >32°F or<br><140°F<br>>0°C or 60°C |  |
| Discharge                         | Spec                               | Del       | lay                              | Recovery                           |  |
| Cell Voltage Protection           | 2.3V                               | 1 s       | ec                               | 3.1V                               |  |
| Module Voltage Protection         | 44.8V                              | 1 s       | ec                               | 48V                                |  |
| Over-Charging Current 1           | >102A                              | 30<br>sec |                                  | 60 sec                             |  |
| Over-Charging Current 2           | >150A                              | 3 s       | ec                               | 60 sec                             |  |
| Short Circuit                     | >300A                              | <0.1      | l mS                             |                                    |  |
| Temperature Protection            | <-4°F or >167°F<br><-20°C or >75°C | 1 s       | ec                               | >14°F or <149°F<br>>-10°C or <65°C |  |
| PCB Temp Protection               | >221°F<br>(>105°C)                 | 1 s       | ec                               | @ <176°F<br>(<80°C)                |  |

| General Specifications       |                                                   |                      |                                                  |  |
|------------------------------|---------------------------------------------------|----------------------|--------------------------------------------------|--|
| Parameter                    | Spec                                              |                      | Condition                                        |  |
| Cell Balance                 | 120mA                                             | Passive Balance      | Cell Voltage Difference<br>>40mV                 |  |
| Temperature Accuracy         | 3%                                                | Cycle<br>Measurement | Measuring Range -40°F –<br>212°F (-40°C – 100°C) |  |
| Voltage Accuracy             | 0.5%                                              | Cycle<br>Measurement | For Cells & Module                               |  |
| Current Accuracy             | 3%                                                | Cycle<br>Measurement | Measuring Range -200A -<br>200A                  |  |
| SOC                          | 5%                                                | /                    | Integral Calculation                             |  |
| Power Consumption            | Sleep & Off<br>Mode                               | <300uA               | Storage/Transport/Standby                        |  |
| Power Consumption            | Operating Mode                                    | <25mA                | Charging/Discharging                             |  |
| Communication Ports          | RS48                                              | 85/CAN               | Can be customized                                |  |
| Maximum Modules in Series    | 1                                                 |                      |                                                  |  |
| Maximum Modules in Parallel  | 64                                                |                      |                                                  |  |
| Physical Specifications      |                                                   |                      |                                                  |  |
| Dimensions (H×W×D)           | 6.1 in.×19 in.×17.4 in. (15.5 cm×48.2 cm×44.2 cm) |                      |                                                  |  |
| Weight                       | 99.6 lbs. (45.2 kg)                               |                      |                                                  |  |
| Standards and Certifications |                                                   |                      |                                                  |  |
| Module                       | ETL Listed to UL Standard 9540A:2019              |                      |                                                  |  |
| Cell                         | UL:1973                                           |                      |                                                  |  |

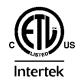

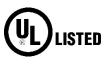

### 8.2 Battery Performance Curves

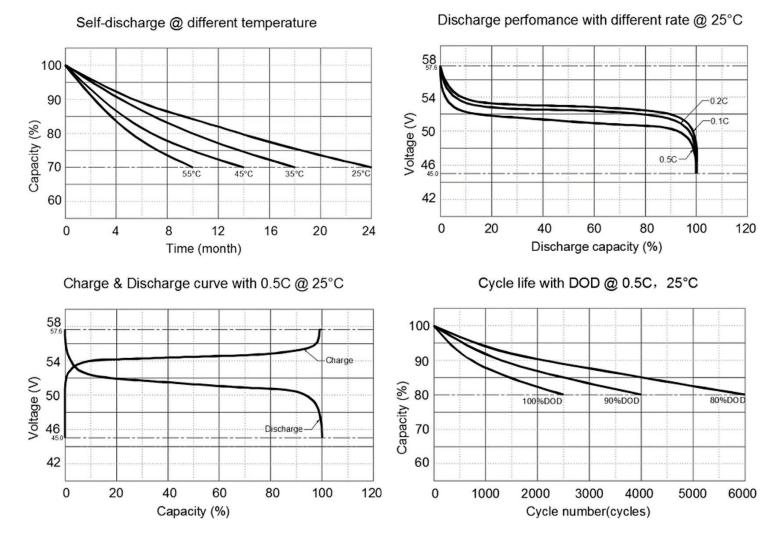

Discharge capacity with different temperature @ 0.5C

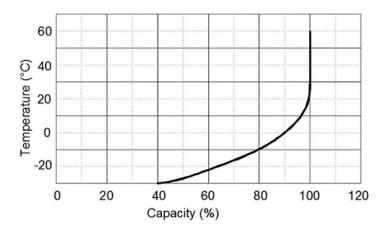

| Notes |  |
|-------|--|
|       |  |
|       |  |
|       |  |
|       |  |
|       |  |
|       |  |
|       |  |
|       |  |
|       |  |
|       |  |
|       |  |
|       |  |
|       |  |
|       |  |
|       |  |
|       |  |
|       |  |
|       |  |
|       |  |
|       |  |
|       |  |
|       |  |
|       |  |
|       |  |

| Notes |  |
|-------|--|
|       |  |
|       |  |
|       |  |
|       |  |
|       |  |
|       |  |
|       |  |
|       |  |
|       |  |
|       |  |
|       |  |
|       |  |
|       |  |
|       |  |
|       |  |
|       |  |
|       |  |
|       |  |
|       |  |
|       |  |
|       |  |
|       |  |
|       |  |
|       |  |

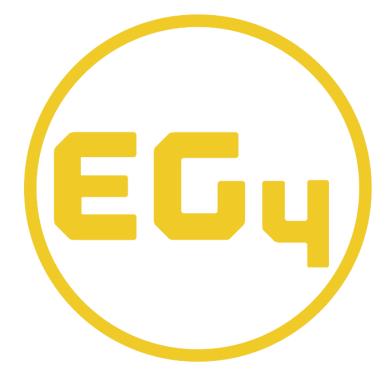

# **CONTACT US**

### Email: <a href="mailto:support@eg4electronics.com">support@eg4electronics.com</a>

### Phone: +1 (903) 609-1988

Website: www.eg4electronics.com

© 2023 EG4<sup>®</sup> Electronics, LLC. All rights reserved. Version 2.1.1 | Information subject to change without